# **Useful LATEX Packages**

#### Fanny Jasso-Hernandez Kerry Luse

The George Washington University

March 4, 2007

**Fanny & Kerry (GWU) Useful LAT<sub>E</sub>X Packages March 4, 2007 1/51** 

<span id="page-0-0"></span> $299$ 

 $($  ロ }  $($   $($  $)$  }  $($   $)$   $($   $)$   $($   $)$   $($   $)$   $($   $)$   $($   $)$   $($   $)$   $($   $)$   $($   $)$   $($   $)$   $($   $)$   $($   $)$   $($   $)$   $($   $)$   $($   $)$   $($   $)$   $($   $)$   $($   $)$   $($   $)$   $($   $)$   $($   $)$   $($   $)$   $($   $)$   $($   $)$   $($   $)$ 

# **Outline**

## **1 [Figures](#page-2-0)**

- **e** [eps Files](#page-3-0)
- ipeg Files
- **•** [Troubleshooting](#page-12-0)

## **2 [Presentations](#page-13-0)**

- [Slides](#page-14-0)
- **•** [Presentation Packages](#page-22-0)
- **<sup>3</sup> XY**− *[pic](#page-44-0)*
	- **•** [Preamble](#page-45-0)
	- **[The Matrix Environment](#page-47-0) •** [Arrows in Diagrams](#page-47-0)
		- **[More Arrow Attributes](#page-49-0)**
	- [The xy Environment](#page-51-0)
	- **[Knot Pictures](#page-58-0)**

# **4 [References](#page-63-0)**

 $QQ$ 

# **Outline**

## **1 [Figures](#page-2-0)**

- **e** [eps Files](#page-3-0)
- ipeg Files
- **•** [Troubleshooting](#page-12-0)

#### **2 [Presentations](#page-13-0)**

- [Slides](#page-14-0)
- **[Presentation Packages](#page-22-0)**
- **<sup>3</sup> XY**− *[pic](#page-44-0)*
	- **•** [Preamble](#page-45-0)
	- **[The Matrix Environment](#page-47-0) • [Arrows in Diagrams](#page-47-0) • [More Arrow Attributes](#page-49-0)**
	- $\bullet$ [The xy Environment](#page-51-0)
	- **[Knot Pictures](#page-58-0)**

#### **4 [References](#page-63-0)**

4 0 8

<span id="page-2-0"></span> $QQ$ 

×. 舌

# **Preamble**

If you would like to use eps files in a document, the preamble must include the following:

 $\bullet$  \usepackage{epsfig}

If you would like to use jpeg files in a document, the preamble must include one of the following:

- \usepackage[pdftex]{graphicx}
- $\bullet$  \usepackage{pgf,pgfarrows,pgfnodes, pgfautomata,pgfheaps}

When using jpeg's, you must use PDFTex.

<span id="page-3-0"></span> $\Omega$ 

イロメ イタメ イラメ イラメーラ

# **The Figure environment**

```
\begin{figure}
      .
```
. \end{figure}

.

An eps file can be placed into a figure environment in two ways:

```
\bullet \begin{figure}[h/t/b/p]
      \centerline{\hbox{ \epsfysize=size
      \epsffile{filename.eps} } }
  \end{figure}
\bullet \begin{figure}[h/t/b/p]
      \centerline{\includegraphics[height=size]
      {filename.eps}}
  \end{figure}
```
 $\Omega$ 

 $\left\{ \begin{array}{ccc} \square & \rightarrow & \left\{ \bigcap \emptyset \right\} & \rightarrow & \left\{ \begin{array}{ccc} \square & \rightarrow & \left\{ \bigcap \emptyset \right\} & \rightarrow & \square \end{array} \right. \end{array} \right.$ 

# **Captions,Labels, and References**

```
\begin{figure}[h/t/b/p]
       \centerline{\hbox{ \epsfysize=size
       \epsffile{name.eps} } }
```

```
\end{figure}
```
If you add a label to your figure, you can reference it later in your document:

```
\ref{label text}
```
 $\Omega$ 

# **Captions,Labels, and References**

```
\begin{figure}[h/t/b/p]
       \centerline{\hbox{ \epsfysize=size
       \epsffile{name.eps} } }
       \caption{caption text}
```

```
\end{figure}
```
If you add a label to your figure, you can reference it later in your document:

```
\ref{label text}
```
 $\Omega$ 

# **Captions,Labels, and References**

```
\begin{figure}[h/t/b/p]
       \centerline{\hbox{ \epsfysize=size
       \epsffile{name.eps} } }
       \caption{caption text}
       \label{label text}
```

```
\end{figure}
```
If you add a label to your figure, you can reference it later in your document:

```
\ref{label text}
```
 $\Omega$ 

イロト イ母 トイラト イラト

# **jpegs in a Figure Environment**

A jpg file can be placed into a figure environment by typing:

```
\begin{figure}[h/t/b/p]
    \centerline{\includegraphics[height=size]
    {filename.jpg}}
\end{figure}
```
<span id="page-8-0"></span> $\Omega$ 

イロメ イ母メ イラメイラメ

# **Captions and Labels**

```
\begin{figure}[h]
    \centerline{
    \includegraphics[height=1in]
        {extanglestate.jpg}}
    \caption{An example.}
    \label{example}
\end{figure}
```
will typeset Figure [1:](#page-9-0)

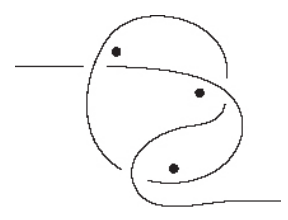

**Figure:** An example.

<span id="page-9-0"></span>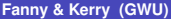

 $QQ$ 

# **Spacing**

You can use regular spacing commands like  $\sigma$  space {dim} and \hspace{dim} within the figure environment. For example:

```
\begin{figure}[h]
\centerline{\hbox{\epsfysize=1in \epsffile{file1.eps}}
\hspace{1cm}\hbox{\epsfysize=1in \epsffile{file2.eps}}}
\caption{Two pictures next to each other}
\label{twopics}
\end{figure}
```
will typeset two files on the same line, 1cm apart.

 $QQ$ 

イロト イ母 トイラ トイラ トーラ

# **Figures in a Line of Text**

If you need to place a figure in a line of text you can use the following commands:

- $\bullet \vcenter{\hbox{\tt bbox}{} \epsilon={file}$
- \$\vcenter{\hbox{\includegraphics[height=1cm] {filename.jpg}}}\$
- For example,

```
Consider the graph
$\vcenter{\hbox{\includegraphics[height=1cm]
    {thetagraph.jpg}with....
will typeset
Consider the graph ( | ) with....
```
D.

 $\Omega$ 

イロト イ母 トイラ トイラ トー

# **Troubleshooting**

- If you have trouble with eps files, you may consider changing the preamble to include:
	- ▶ \usepackage[dvips]{epsfig,graphics}
	- $\blacktriangleright$  \input{epsf}
- **•** If you get an error message indicating that the picture file is not found, make sure that the file is saved in the same folder as the .tex file.
- If you have trouble with the  $\text{ref} \}$  command, try placing the first reference to a figure AFTER the occurrence of the figure, and try again.

For more help using figures you can try:

**• LATEX User's quide and reference manual, by Lamport** 

 $\equiv$ 

<span id="page-12-0"></span> $\Omega$ 

イロト イ母 トイヨ トイヨト

# **Outline**

#### **1 [Figures](#page-2-0)**

- **e** [eps Files](#page-3-0)
- [jpeg Files](#page-8-0)
- **•** [Troubleshooting](#page-12-0)

### **2 [Presentations](#page-13-0)**

- [Slides](#page-14-0)
- **•** [Presentation Packages](#page-22-0)
- **<sup>3</sup> XY**− *[pic](#page-44-0)*
	- **•** [Preamble](#page-45-0)
	- **[The Matrix Environment](#page-47-0) • [Arrows in Diagrams](#page-47-0) • [More Arrow Attributes](#page-49-0)**
	- $\bullet$ [The xy Environment](#page-51-0)
	- **[Knot Pictures](#page-58-0)**

#### **4 [References](#page-63-0)**

4 0 8

<span id="page-13-0"></span> $\leftarrow$   $\overline{m}$   $\rightarrow$  $\sim$ 重き ×. 舌

# **The Slides Class**

To make transparency slides, use the slides class:

```
\documentclass{slides}
```
Create slides by enclosing text in a slide environment:

```
\begin{slide}
    <text of the slide>
\end{slide}
```
You can use both .  $ipq$  and . eps files with the slides class, but not the figure environment.

G.

<span id="page-14-0"></span> $\Omega$ 

イロト イ母 トイラト イラト

You can create a title slide, for example:

```
\title{My Title}
\author{K. Luse \\ \vspace{.5in}
{\small{George Washington University}\\
{\small{kmcginn@gwu.edu}}}}
\date{Feb. 23, 2007}\\ vspace{1 in}\small{Joint work with F. Jasso}}
\maketitle
```
G.

 $\Omega$ 

イロト イ母 トイラト イラト

#### My Title

K. Luse

George Washington University kmcginn@gwu.edu

Feb. 23, 2007

Joint work with F. Jasso

**Fanny & Kerry (GWU) Useful LA[TEX Packages](#page-0-0) March 4, 2007 15/51** 

 $\mathcal{O} \curvearrowright \curvearrowright$ 

メロメメ 倒 メスモメメ 重 メーミ

#### A typical frame could be typeset by:

```
\begin{slide}
This is a slide, with two types of eps figures:
```

```
\centerline{\hbox{ \epsfysize=1in
            \epsffile{state010.eps} } }
```

```
and here I have
$G=\vcenter{\hbox{\epsfig{file=state011.eps}}}$
in the middle of this sentence.
\setminus\setminusThe text is vertically centered,
and in a large sized font.
\end{slide}
```
KEL KALK KELKEL ARA

This is a slide, with two types of eps figures:

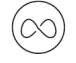

and here I have  $G = \bigcirc \!\!\! \bigcirc$  in the middle of this sentence.

The text is vertically centered, and in a large sized font.

 $\,1\,$ 

KORKORKERKER E DAG

# **Using Overlays in the Slides Class**

You can make overlays using the slide class, as follows: First, make sure you add  $\text{user}$   $\text{color}}$  to your preamble

```
\begin{slide}
    \begin{itemize}
    \item this is the first bullet
  {\color{white}
    \item this is the hidden second bullet}
    \end{itemize}
\end{slide}
\begin{overlay}
    \begin{itemize}
    \item this is the first bullet
  {\color{black}
    \item this is the hidden second bullet}
    \end{itemize}
\end{overlay}
```
D.  $\Omega$ 

イ何 トイヨ トイヨ トー

## **Landscape Slides**

If you would like to use the slide class to create a PDF slideshow, (or just landscape transparencies) you can use:

```
\bullet \documentclass[landscape]{slides}
  \usepackage[pdftex]{graphicx}
  \AtBeginDocument{%
     \pdfpageheight = \paperheight
     \pdfpagewidth = \paperwidth}
```
\begin{document}

```
. . .
\end{document}
```

```
\bullet \begin{slide}
 The text on this slide is still centered.
  \vspace{2in}
```
You can use any commands from the slides class, but you must use PDF Tex. \end{slide} KEL KALK KELKEL ARA

The text on this slide is still vertically centered.

You can use any commands from the slides class, but you must use PDFTeX.

**Fanny & Kerry (GWU) Useful LA[TEX Packages](#page-0-0) March 4, 2007 20/51** 

 $\,1$ 

## **Beamer**

To use Beamer, make sure you have the following packages:

- **O** beamer
- $opprf$
- 

You can find these packages online and download them into the appropriate location in your computer, or if you are using MikTeX, you can use the MikTeX Package Manager.

<span id="page-22-0"></span> $\Omega$ 

**Barbara** 

## **Beamer**

To use Beamer, make sure you have the following packages:

- **O** beamer
- $\bullet$  pgf
- 

You can find these packages online and download them into the appropriate location in your computer, or if you are using MikTeX, you can use the MikTeX Package Manager.

 $\Omega$ 

ライスライ

## **Beamer**

To use Beamer, make sure you have the following packages:

- **O** beamer
- $o$  pgf
- xcolor

You can find these packages online and download them into the appropriate location in your computer, or if you are using MikTeX, you can use the MikTeX Package Manager.

## **The Preamble**

```
\documentclass{beamer}
```

```
\usetheme{City Name}
\usecolortheme{Flying Bird Name}
```

```
\title{Example Presentation}
\author{Name}
\date{\today}
```
G.

 $QQ$ 

ほんしょ 国

#### There are many themes, color themes, and font themes.

- **<sup>1</sup>** \usepackage{beamerthemesplit}
- 
- 
- 

You can only change the overall theme in the preamble

 $\Omega$ 

イロト イ母ト イヨト イヨ

#### There are many themes, color themes, and font themes.

- **<sup>1</sup>** \usepackage{beamerthemesplit}
- **<sup>2</sup>** \usetheme{Antibes} \usecolortheme{wolverine}
- 
- 

You can only change the overall theme in the preamble

 $\Omega$ 

イロメ イ何メ イヨメイヨ

There are many themes, color themes, and font themes.

- **<sup>1</sup>** \usepackage{beamerthemesplit}
- **<sup>2</sup>** \usetheme{Antibes} \usecolortheme{wolverine}
- **<sup>3</sup>** \usetheme{Marburg} \usecolortheme{albatross}
- 

You can only change the overall theme in the preamble

 $\Omega$ 

イロト イ押 トイヨ トイヨト

There are many themes, color themes, and font themes.

- **<sup>1</sup>** \usepackage{beamerthemesplit}
- **<sup>2</sup>** \usetheme{Antibes} \usecolortheme{wolverine}
- **<sup>3</sup>** \usetheme{Marburg} \usecolortheme{albatross}
- **<sup>4</sup>** \usetheme{PaloAlto} \usecolortheme{sidebartab}

You can only change the overall theme in the preamble

重

 $\Omega$ 

ライスライ

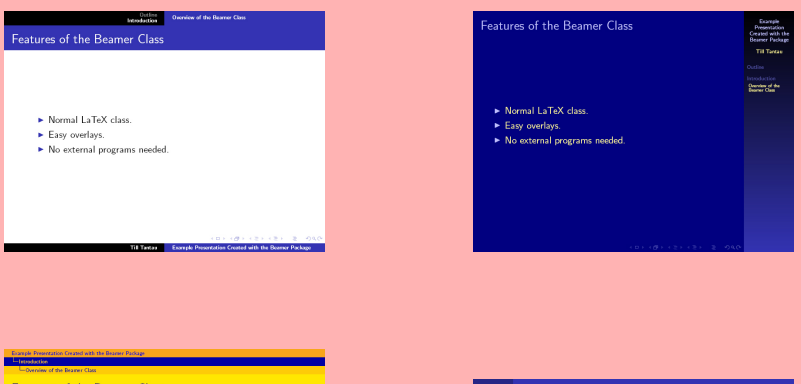

Features of the Beamer Class

- Normal LaTeX class.
- **Easy** overlays.
- No external programs needed.

Features of the Beamer Class Presentation<br>Emated wi<br>The Beam<br>Package .<br>Ndër ntroduction<br>Omnien of the<br>Beamer Class · Normal LaTeX class. · Easy overlays. · No external programs needed. **KORROW CERTIFICATIONS** 

KID KORKABEK B

 $(0.1, 0.01, 0.21, 0.21, 0.21, 0.00)$ 

**Fanny & Kerry (GWU) Useful LA[TEX Packages](#page-0-0) March 4, 2007** 24/51

 $OQ$ 

# **Starting the Document**

```
\title{Title}
\author[Short Name]{Name}
\institute[Short Name]{Name}
\date{\today}
```

```
\maketitle
\part{Main Part}
\frame{\frametitle{Outline}\tableofcontents[part=1]}
\AtBeginSection[]{\frame{\frametitle{Outline}
    \tableofcontents[current]}}
```

```
\section{Section Name}
\subsection{Subsection Name}
```
 $QQ$ 

イロメ イ母 メメ ミメメ ミメーキー

## **Frames**

Instead of slides, we use a frame environment:

```
\begin{frame}\frametitle{Title of Frame}
   <text>\end{frame}
```
The frame environments supports  $\mathbb{E}T$ <sub>E</sub>X environments, for example:

- This list with over-
- lays is created by

• the code on the right

\begin{itemize}[<+-|alert@+>] \item This list with over- \item lays is created by \item the code on the right \end{itemize}

イロト イ母 トイラト イラト

 $\equiv$ 

#### **Frames**

Instead of slides, we use a frame environment:

```
\begin{frame}\frametitle{Title of Frame}
   <text>\end{frame}
```
The frame environments supports  $\mathbb{E}T$ <sub>E</sub>X environments, for example:

- **This list with over-**
- lays is created by

• the code on the right

\begin{itemize}[<+-|alert@+>] \item This list with over- \item lays is created by \item the code on the right \end{itemize}

 $\mathcal{A}$   $\overline{\mathcal{B}}$   $\rightarrow$   $\mathcal{A}$   $\overline{\mathcal{B}}$   $\rightarrow$   $\mathcal{A}$   $\overline{\mathcal{B}}$   $\rightarrow$ 

G.  $\Omega$ 

## **Frames**

Instead of slides, we use a frame environment:

```
\begin{frame}\frametitle{Title of Frame}
   <text>\end{frame}
```
The frame environments supports  $\mathbb{E}T$ <sub>E</sub>X environments, for example:

- **This list with over-**
- lays is created by
- the code on the right

```
\begin{itemize}[<+-|alert@+>]
  \item This list with over-
 \item lays is created by
 \item the code on the right
\end{itemize}
```
 $\equiv$ 

# **Environment Formats**

Beamer will automatically format environments:

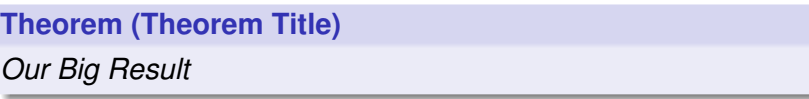

#### **Example (First Example)**

We could consider two cases:

**<sup>1</sup>** first part

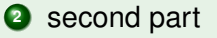

4 000 16

A. 重 Ξ

# **Environment Formats in Other Themes**

The environments look different in different themes:

#### **Environment Formats**

Beamer will automatically format environments:

Theorem (Theorem Title)

Our Big Result

#### Example (First Example)

We could consider two cases:

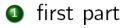

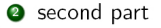

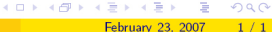

- The overlays in the earlier slides were created by putting a \pause command between blocks of text.
- **The** *\setbeamercovered{dynamic}* **command in the**
- Adding \usepackage{multicols} to the preamble makes
- 

#### Some nice references:

- 
- 
- 

 $\Omega$ 

- The overlays in the earlier slides were created by putting a \pause command between blocks of text.
- **The** *\setbeamercovered{dynamic}* **command in the** preamble creates the 'shadow' effect
- Adding \usepackage{multicols} to the preamble makes
- 

#### Some nice references:

- 
- 
- 

 $\equiv$ 

 $\Omega$ 

- The overlays in the earlier slides were created by putting a \pause command between blocks of text.
- **The** *\setbeamercovered{dynamic}* **command in the** preamble creates the 'shadow' effect
- **Adding** \usepackage{multicols} to the preamble makes inserting columns easy.
- 

#### Some nice references:

- 
- 
- 

 $\equiv$ 

 $\Omega$ 

- The overlays in the earlier slides were created by putting a \pause command between blocks of text.
- **The** *\setbeamercovered{dynamic}* **command in the** preamble creates the 'shadow' effect
- **Adding** \usepackage{multicols} to the preamble makes inserting columns easy.
- You can use figure environment, and labels, and captions, but Beamer will not number the figures.

#### Some nice references:

- 
- 
- 

 $\equiv$ 

 $\Omega$ 

ヨメ メヨメ

**KO K K F K K** 

- The overlays in the earlier slides were created by putting a \pause command between blocks of text.
- **The \setbeamercovered{dynamic} command in the** preamble creates the 'shadow' effect
- **Adding** \usepackage{multicols} to the preamble makes inserting columns easy.
- You can use figure environment, and labels, and captions, but Beamer will not number the figures.

Some nice references:

- **1** User's Guide to the Beamer Class
	-
- 

 $\Omega$ 

 $\mathbb{B} \times \mathbb{R} \times \mathbb{R} \times \mathbb{R}$ 

**KO K K F K K** 

- The overlays in the earlier slides were created by putting a \pause command between blocks of text.
- **The** \setbeamercovered{dynamic} **command in the** preamble creates the 'shadow' effect
- **Adding** \usepackage{multicols} to the preamble makes inserting columns easy.
- You can use figure environment, and labels, and captions, but Beamer will not number the figures.

Some nice references:

- **1** User's Guide to the Beamer Class
- **2** Tutorial for Beamer, available at: http://heather.cs.ucdavis.edu/ matloff/beamer.html

 $\Omega$ 

**BARBA B** 

**KO K K F K K** 

- The overlays in the earlier slides were created by putting a \pause command between blocks of text.
- **The** \setbeamercovered{dynamic} **command in the** preamble creates the 'shadow' effect
- **Adding** \usepackage{multicols} to the preamble makes inserting columns easy.
- You can use figure environment, and labels, and captions, but Beamer will not number the figures.

Some nice references:

- **1** User's Guide to the Beamer Class
- **2** Tutorial for Beamer, available at: http://heather.cs.ucdavis.edu/ matloff/beamer.html
- **<sup>3</sup>** A much longer demo, available at: us.share.geocities.com/kijoo2000/beamer.html

 $\Omega$ 

**Existence** 

# **Outline**

#### **1 [Figures](#page-2-0)**

- **e** [eps Files](#page-3-0)
- **ipeg Files**
- **•** [Troubleshooting](#page-12-0)

## **2 [Presentations](#page-13-0)**

- [Slides](#page-14-0)
- [Presentation Packages](#page-22-0)
- **<sup>3</sup> XY**− *[pic](#page-44-0)*
	- **•** [Preamble](#page-45-0)
	- **[The Matrix Environment](#page-47-0) •** [Arrows in Diagrams](#page-47-0)
		- **[More Arrow Attributes](#page-49-0)**
	- [The xy Environment](#page-51-0)
	- **[Knot Pictures](#page-58-0)**

#### <span id="page-44-0"></span>**4 [References](#page-63-0)**

# **XY**− *pic*

To use XY− *pic*, you need to install the package:

•xypic

In the preamble, include the line:

- •\usepackage[all,knot,arc,poly]{xy} **What is it?**
	- A package specialized on producing graphs and diagrams using the TEX (LATEX and *AmS* − *LaTeX*) systems.
	- Uses an "object" oriented graphic language, the objects have "methods," describing how they typeset, stretch, etc.
	- Includes "matrix" features that are easier to handle than the matrix code in TEX.

<span id="page-45-0"></span> $\Omega$ 

イロメ イ押 レイラ レイラメーラー

## **Example:**

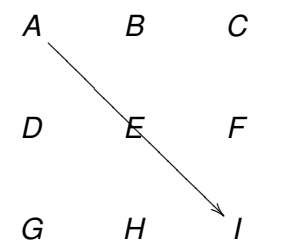

\$\$ \xymatrix { A  $\ar$  [drdr] & B &C $\wedge$ D & E &F\\ G & H &I\\ }\$\$

**KO K K F K K** 

**Fanny & Kerry (GWU) Useful LA[TEX Packages](#page-0-0) March 4, 2007 32 / 51** 

 $\equiv$ 

 $299$ 

 $\mathbb{B} \rightarrow \mathbb{R} \oplus \mathbb{R}$ 

When dealing with the  $\chi$ ymatrix, one can specify the arrow's position as:

- $\bullet$  Tail of the arrow:  $\arctan$  in the cell.
- Head of the arrow: [ position ], specified by using d's or u's and l's or r's to indicate the head's cell.
- Example:

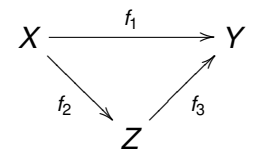

<span id="page-47-0"></span>\$\$ \xymatrix{ X\ar[rr]ˆ{f\_1} \ar[dr]\_{f\_2} & &Y \\ & Z\ar[ur]\_{f\_3} & } \$\$

NOTE: We require cells to point at.

Labels for the arrows are specified by using  $\overline{a}$  and  $\hat{b}$ .

# **Example**

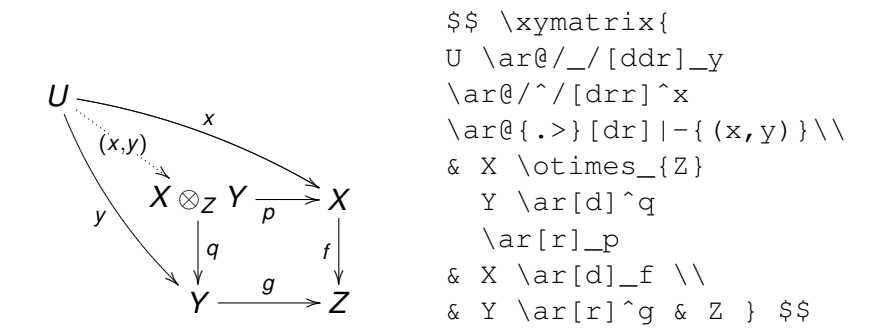

- $\bullet$  @/ / makes a concave down arrow, @/ˆ/ makes it concave up.
- $\bullet$  To specify the curvature use  $\frac{a}{2}$  ( $\frac{c}{2}$ )
- $\bullet$   $@{f}$ . > } makes a dotted arrow.

## **More arrow attributes**

- To break an arrow use the character  $\vdots$  $A \rightarrow B$ /*B* \$\xymatrix@1{A\ar[r]|f&B}\$.
- $\bullet$  One can insert empty breaks using:  $\hbar$ ole  $C \rightarrow D$  \$\xymatrix@1{C\ar[r]|\hole & D }\$
- To place a label in between cells, brake an invisible arrow:

$$
\begin{array}{ccc}\n & \text{Systematrix}\n & & \text{A} \text{array}\n\\ \n \text{A} \text{array}\n & \text{d} \text{r}\n\end{array}
$$
\n
$$
\begin{array}{c}\n \text{A} \text{array}\n & \text{d} \text{r}\n\end{array}
$$
\n
$$
\begin{array}{c}\n \text{Var}(\text{S}|\text{d})|\{\text{wr}(\text{parallel})\}\n \end{array}
$$
\n
$$
\begin{array}{c}\n \text{Var}(\text{S}|\text{d})\n \end{array}
$$
\n
$$
\begin{array}{c}\n \text{Var}(\text{S}|\text{d})\n \end{array}
$$
\n
$$
\begin{array}{c}\n \text{Var}(\text{S}|\text{d})\n \end{array}
$$

*A*  $\mathcal{U}$ 

*D*

<span id="page-49-0"></span> $\equiv$ 

- $\bullet$  One can do loops using  $\mathcal{C}$  (in, out)
- Where in and out can be: u, ur, r, dr, d, dl, l, ul. Example:

*id* ;*x*

$$
`\xymatrix@1{\n x \ar@(ul, dl)[]|id} \n`
$$

- One can also specify the place of the labels for the arrows
- and specify the place of intersection for two arrows using  $! \{t\ 1$ ,  $t\ 2\}$

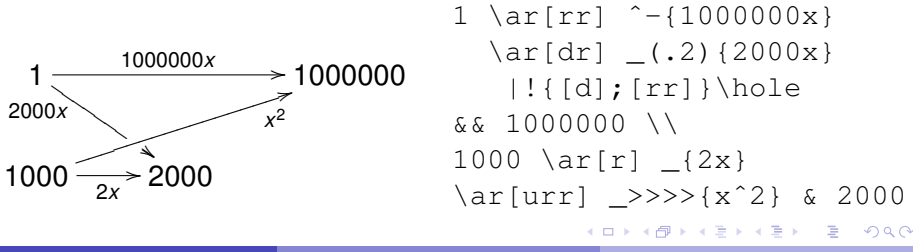

## **Positions and Directions**

```
\mathbb{R}
```

```
\setminus[
\xy
(0,0)*{} = "A"; (10,0)* { } = "B"; (0,10)* { } = "C";
"A"; "B" **\dir{-};
"B"; "C" **\dir{-};
"C"; "A" **\dir{-};\endxy
\setminus ]
```
•ĺ •l •-1 •-֧֘ •-İ •j

```
$S \ XV\pos (0,10) *{\bullet} * \circ 1pt > {} = "e",(0,0) *{\bullet}*\cir<1pt>{} ="f",
 (10,10) *{\bullet}*\cir<1pt>{} ="a",
 (10,0) *{\bullet}*\cir<1pt>{} ="b",
 (20,10) *{\bullet}*\cir<1pt>{} ="c",
 (20,0) *{\bullet}*\cir<1pt>{} ="d"
 \POS"e" \ar@{} @/l0ex/ "f"
 \POS"a" \ar@{} @/l2ex/ "b"
 \POS"a" \ar@{} @/r2ex/ "b"
\POS"c" \ar@{} @/r0ex/ "d"
\POS"c" \ar@{} @/l2ex/ "d"
\POS"c" \ar@{} @/r2ex/ "d"
\endxy$$
```
イロト イ押 トイラト イラトー

G.

<span id="page-51-0"></span> $QQ$ 

# **Nesting diagrams**

```
\sqrt{}\xy
(0,0)*{\xvee (diagram) \end{xy};(2,0)*{\xy (some other diagram) \endxy};
\endxy
\setminus]
```

```
\setminus [
 \xy (0,0)*++{\xy (0,0)*{\bullet}="A";(20, 0)*{\text{2pt}}{} \} = "B";
      "A"; "B"**\crv{(4,12) & (13,-8)};
                 \end{aligned} \endxy \}="x";
      (40, 0)*++{\xy (0,0)*}{+}="A";(20, 0) * {\texttt{extrm{end}}} = "B";
      "A"; "B"**\crv~pC{(8,-15) & (13,20)};
                  \text{endxy} }="y";
    {\ar@2{˜>} "x";"y"};
 \endxy
\lambda]
```
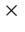

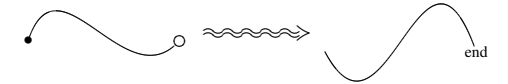

 $\times$ 

э

 $QQ$ 

# **Another Example**

```
\sqrt{}\xy
 (-35, 40)*{\xy \circ 360pt}{\theta}(0,15)*{\xy *[o]=<40pt>{\omega _{\mathcal{L}}}=m^**\from{o}, +&5em,-5em>@+,(46,11)*[o]=<40 b>=f_0(\omega_{\mathcal{L}}))= "s"*\form{-o}, -<5em,-5em>0+,(15,-60)*[o]=<40pt>[f_1(\omega_{\mathcal{L}})]="p"*\ffm(-o),"o";"s"
  **{}{}?*+{f_0:\mathcal{L}\cong\mathcal{L}_0}="b",
  "o";"s"."b"
 **\c{rvs(-)}."o"."b";"s"
  **\c{rvs} \{-\} ?>*\dir{>},
  "o";"p"
 **\crv(0,-20) & (30,-35) ?>*\dir{>}
 \endxy};
 (-20.10)*{f_1:\mathcal{L}\longrightarrow\mathcal{L}}(10.48)*{}{\xy \cir<180pt>{} \endxy};
 (-18,-20)*{\xv \cir3240pt}{\nendxv};(-30.55)*{\hbox{comp.}} \mathcal{L}\cona\omega+\omega^*;(25,63)*{\hbox{comp.}} \mathrm{L} 0\conq\omega^{\omega^*};(-10,-33)*{\hbox{comp.}} \mathcal{L} \longrightarrow \Omega^*;\endxy
\lambda ]
```
G.

 $\Omega$ 

イロト イ押 トイラト イラトー

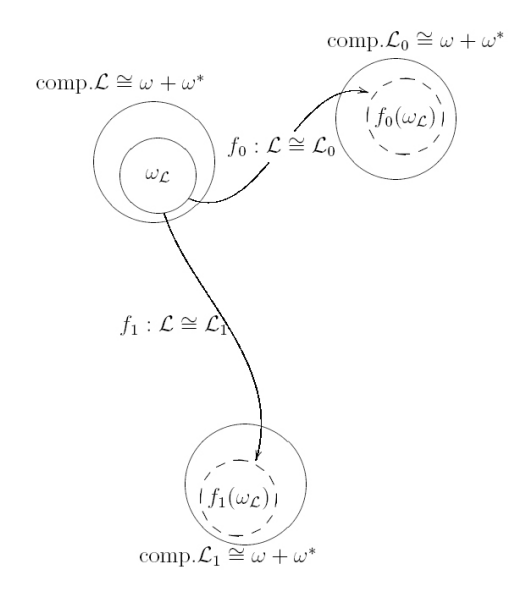

重

 $299$ 

メロメメ 御きメ モンメモン

**Trees**

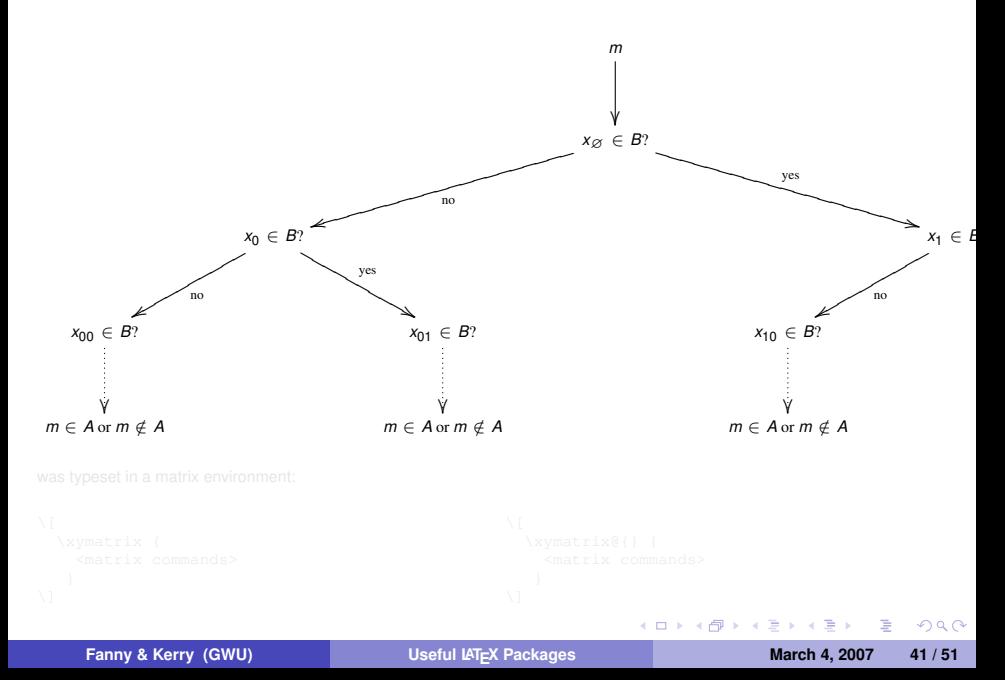

**Trees**

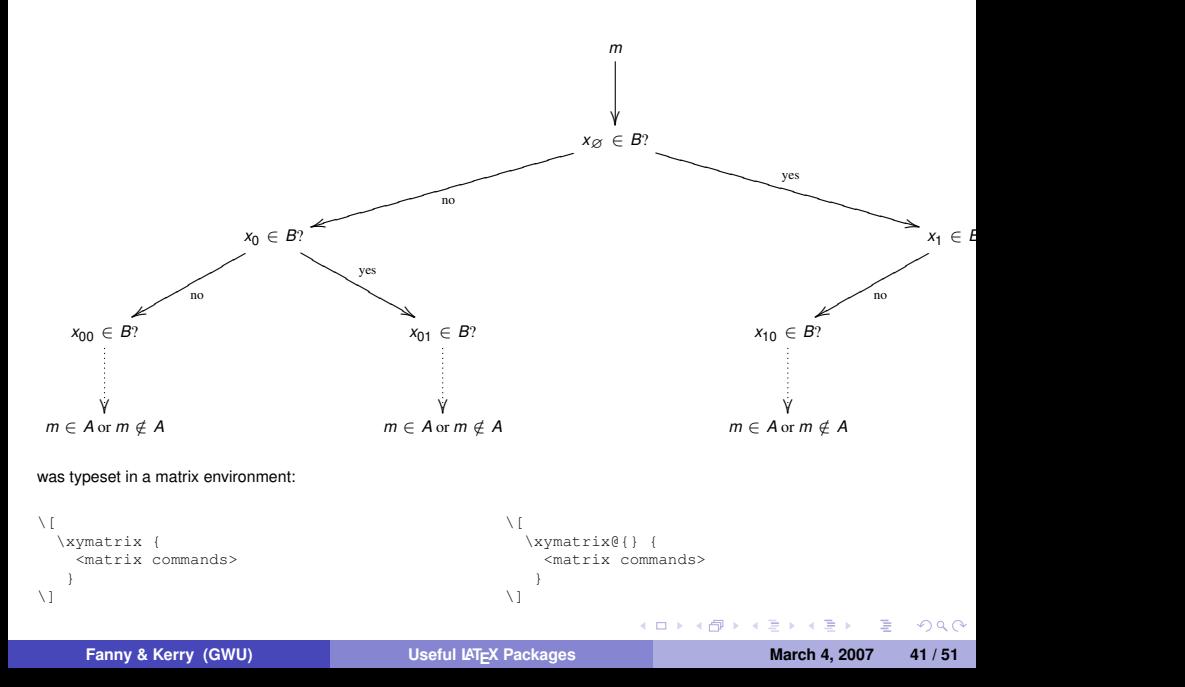

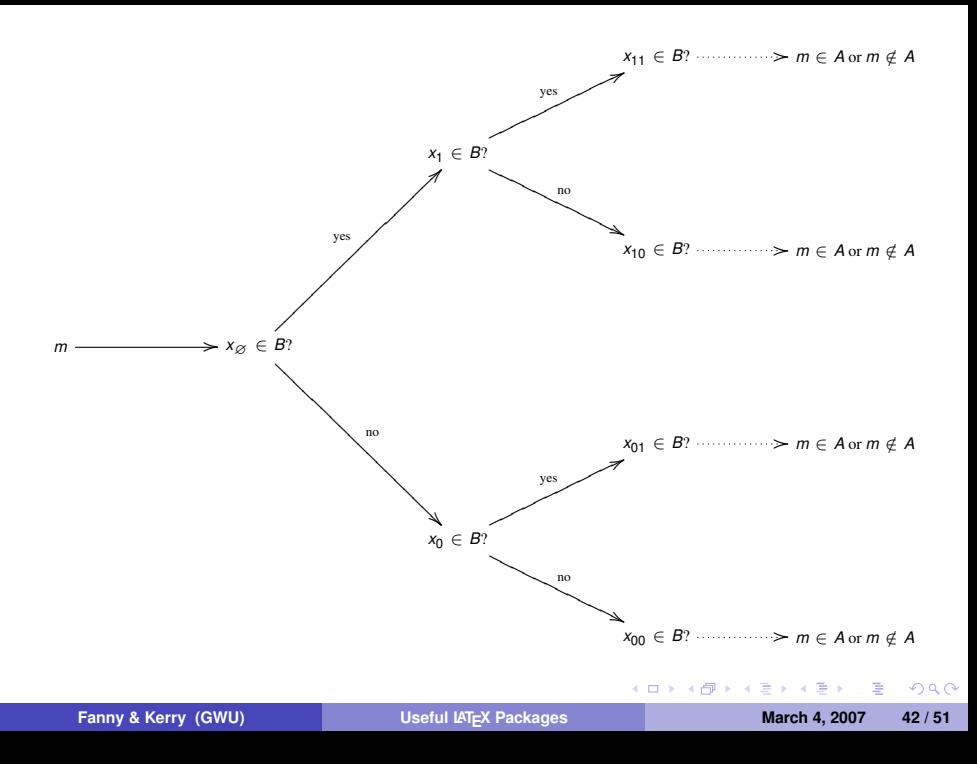

## **Knot Pieces**

Knots and links can be created by piecing together "crossings" and "joins," like:

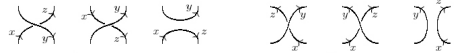

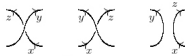

\vcross \vcrossneg \vuncross

\hcross \hcrossneg \huncross

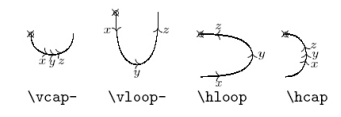

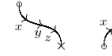

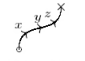

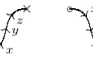

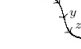

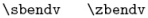

\sbendh \zbendh

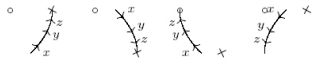

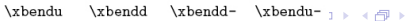

**Fanny & Kerry (GWU) Useful LAT<sub>E</sub>X Packages March 4, 2007 43/51** 

Ε

<span id="page-58-0"></span> $QQ$ 

Ξ

# **Example**

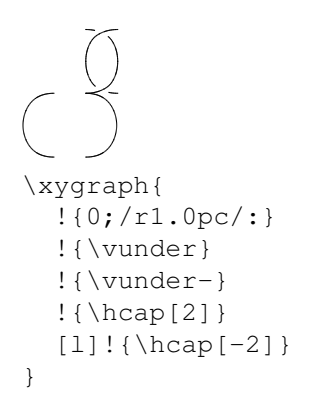

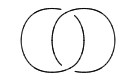

```
\xygraph{
  !{0;/r1.0pc/:}
  !{\vunder}
  !{\vunder-}
  [uur] ! {\hbox{hcap}[2]}[1] ! {\hcap [-2]}
}
```
イロト イ押 トイヨ トイヨト

∍

 $QQ$ 

э

 $QQ$ 

\$\$\xygraph{ !{0;/r1.0pc/:}  $[u(1.5)]$   $\{\xcap v(0)\}$ !{\hover} !{\hunder-}  $[d11]$   ${\xcap v@(0)}$  $[\text{rru}]\$  { \xcapv@(0) }  $[uuu]$ ! $\{x \cap v(\theta(0))\}$  \, \longleftrightarrow \, \xygraph{!{0;/r1.0pc/:}  $[u(1)]!{\vuncross[2]}}$  \xygraph{ !{0;/r2.0pc/:}  $!P3"a"{'(^>{}\\$  $!P9"b"{';}(1.3288,0):}'>}$  $!P3"c"{';}(2.5,0):$ !{\vunder˜{"b2"}{"b1"}{"a1"}{"a3"}<{-1}} !{\vcap˜{"c1"}{"c1"}{"b4"}{"b2"}=<} !{\vunder˜{"b5"}{"b4"}{"a2"}{"a1"}<{-1}} !{\vcap˜{"c2"}{"c2"}{"b7"}{"b5"}=<} !{\vunder˜{"b8"}{"b7"}{"a3"}{"a2"}<{-1}} !{\vcap˜{"c3"}{"c3"}{"b1"}{"b8"}=<} }

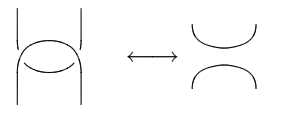

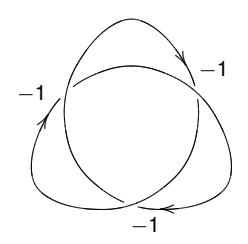

# **More Examples**

# **The Polygon Option**

The trefoil on the previous slide is made using the polygon option. This means that the knot pieces are placed between edges of polygons.

To get the polygons to appear:

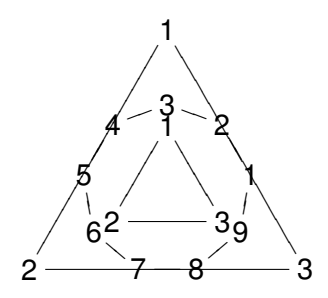

```
\xygraph{
  !{0;/r2.0pc/:}
  !P3"a"{' *}{\xypolynode}{>}{}{}!P9"b"{˜:{(1.3288,0):}
             \tilde{\mathbf{x}} { \xypolynode } > { } }
   !P3"c"{˜:{(2.5,0):}
             \tilde{\mathbf{x}} { \xypolynode } > { } }
}
```
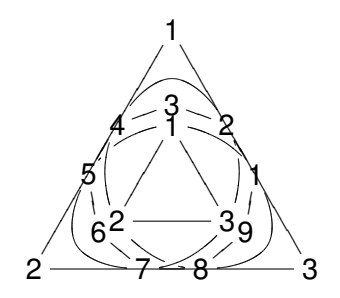

**Figure:** The knot pieces are placed within the polygons

**Fanny & Kerry (GWU) Useful LA[TEX Packages](#page-0-0) March 4, 2007 47/51** 

∍

**← ロ ▶ + 母**  $\mathbf{p}$   $299$ 

# **Outline**

#### **1 [Figures](#page-2-0)**

- **e** [eps Files](#page-3-0)
- **ipeg Files**
- **•** [Troubleshooting](#page-12-0)

#### **2 [Presentations](#page-13-0)**

- [Slides](#page-14-0)
- **[Presentation Packages](#page-22-0)**

# **<sup>3</sup> XY**− *[pic](#page-44-0)*

- **•** [Preamble](#page-45-0)
- **[The Matrix Environment](#page-47-0) • [Arrows in Diagrams](#page-47-0) • [More Arrow Attributes](#page-49-0)**
- $\bullet$ [The xy Environment](#page-51-0)
- **[Knot Pictures](#page-58-0)**

## **4 [References](#page-63-0)**

4 0 8

 $4.69 + 4.$ 

重き  $\rightarrow$   $\equiv$  Ε

<span id="page-63-0"></span> $QQ$ 

References LAT<sub>E</sub>X

- Lamport, Leslie. LATEX *User's Guide & Reference Manual* Addison-Wesley Professional; 2 edition (June 30, 1994)
- **Oetiker, Tobias et al.** *The Not So Short Introduction to LATEX 2***ε**

http://www.ctan.org/tex-archive/info/lshort/english/lshort.pdf

References Beamer:

Kim,Ki-Joo. *Beamer v3.0 Guide*

http://us.share.geocities.com/kijoo2000/beamer\_guide.pdf

Matloff, Norm. *Quick Tutorial on the Beamer Package for Slide Making in LATEX* 

http://heather.cs.ucdavis.edu/˜matloff/beamer.html

Tantau, Till. *User's Guide to the Beamer Class, Version 3.01* http://latex-beamer.sourceforge.net

D.

 $\Omega$ 

イロト イ何 トイラ トイラト

References XY− *pic*:

Fischer, Lars. *Drawing knot pictures using LATEX with XY*− *pic -An introduction and tutorial*

http://www.lars.fischer.de.vu

Lauda, Aaron *XY*− *pic Tutorial: Strings, Cobordisms, Braids and Lots More*

http://www.dpmms.cam.ac.uk/ ˜al366/xyintroduction/

TEX User's Group. *XY*− *pic - Typesetting graphs and diagrams in TEX*

http://tug.org/applications/Xy-pic/

It contains the following:

- **-** Rose, Kristoffer. *XY*− *pic User's guide*
- **-** Rose, Kristoffer and Moore, Ross. *XY*− *pic Reference Manual*

 $\Omega$ 

イロト イ母 トイラ トイラ トーラー

#### **Answer to the exercise:**

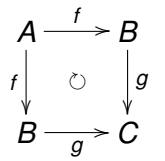

\$\$\xymatrix{  $A \ar[d]$  f \ar[r]ˆf  $& B \ar{f}[d]]$ {\circlearrowright}  $\ar[d]$  $q \backslash$ B \ar[r]\_g & C }\$\$

 $\left\{ \begin{array}{ccc} 1 & 0 & 0 \\ 0 & 1 & 0 \end{array} \right\}$ 

э

<span id="page-66-0"></span> $QQ$ 

ヨメ メヨ